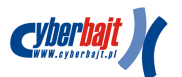

## **Jak uzyska**ć **licencj**ę **OSWave**

Po uruchomieniu oprogramowania OSWave, urządzenie z nowym systemem będzie w pełni funkcjonalne przez 24 godziny jako trial version. Jeżeli soft przypadnie Państwu do gustu, konieczne będzie wykupienie licencji.

Proszę pamiętać, że w każdej chwili mają Państwo możliwość powrotu do oryginalnej wersji oprogramowania. W momencie kiedy upłynie czas wersji trial, interfejs radiowy przestanie funkcjonować. Nie stracą jednak Państwo możliwości powrotu do oryginalnej wersji oprogramowania, a tym samym możliwości wgrania pełnej licencji.

Poniżej znajduje się okno przedstawiające pracę systemu w wersji trial, z czasem który pozostał do wygaśnięcia licencji:

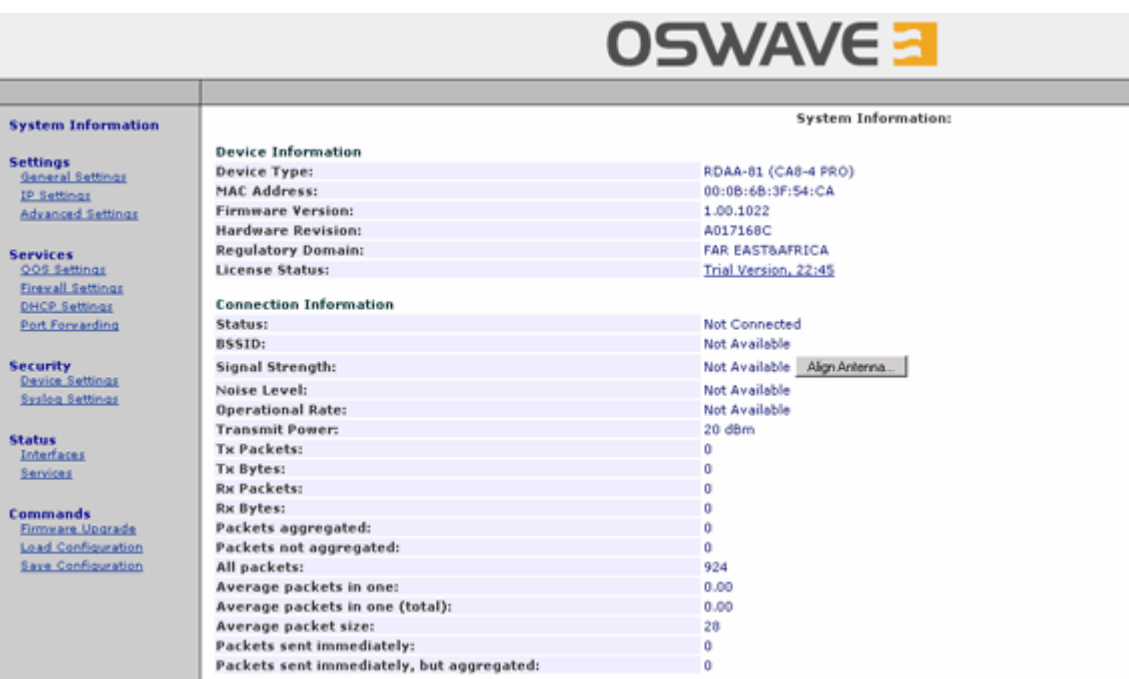

Po kliknięciu w opcję **Trial Version, xx:xx**, zostaniemy przeniesieni do strony gdzie znajduje się **Device License Request Key**, niezbędny do wygenerowania licencji:

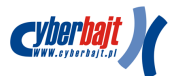

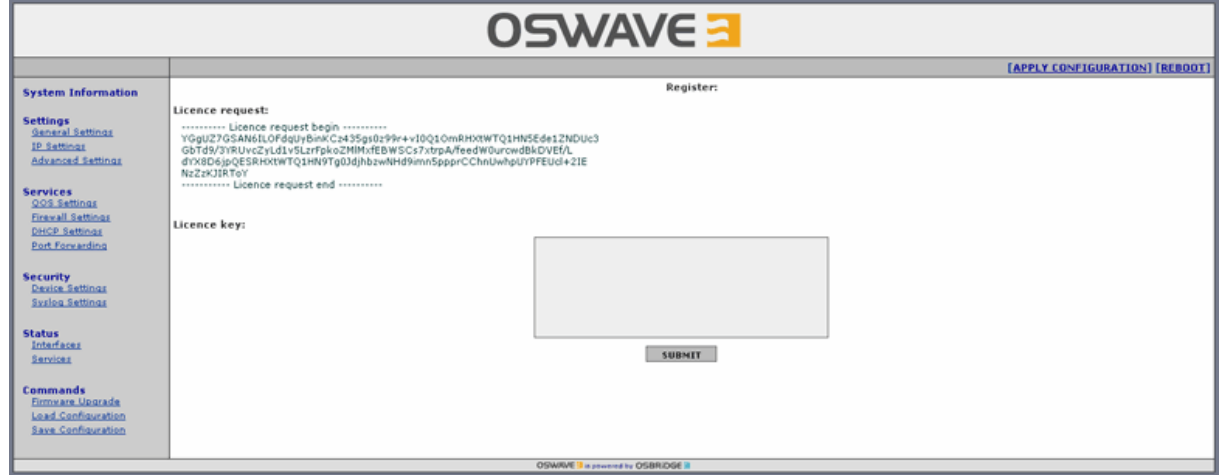

Należy skopiować **License Request Key** zaczynając od linii

--------- Licence request begin ---------a kończąc na linii ----------- Licence request end ----------

Skopiowany tekst należy wkleić w przeznaczonym do tego celu polu na naszej stronie WWW, bądź skontaktować się z handlowcem. Na tej podstawie zostanie wygenerowany klucz, który należy skopiować w postaci

---------- Licence key begin ---------- Tutaj będzie znajdowała się duża liczba różnych znaków typu ASCII ----------- Licence key end -----------

## do pola **Licence Key**

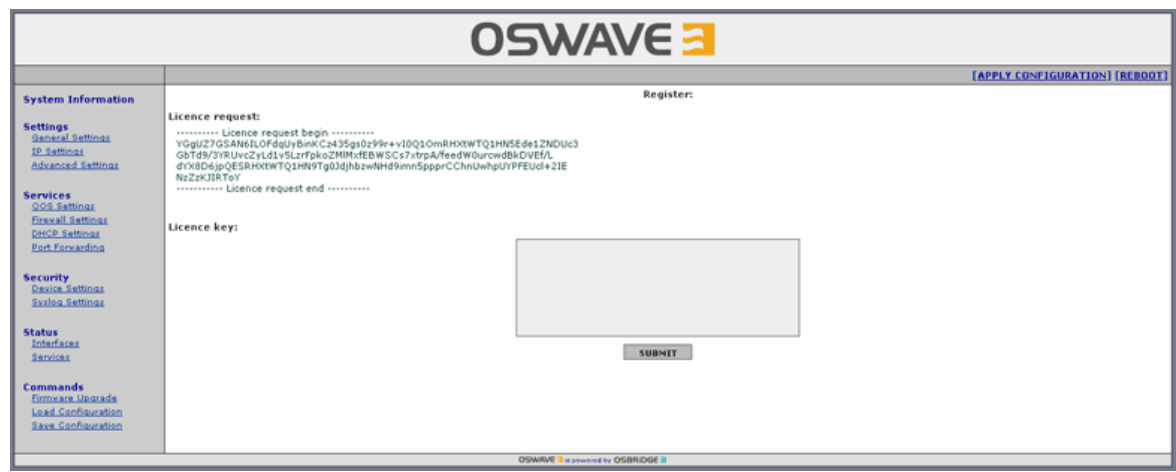

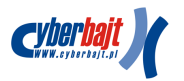

Po wybraniu opcji **Submit** konieczny będzie restart urządzenia, po którym uzyskają Państwo w pełni funkcjonalną wersję oprogramowania OSWave.

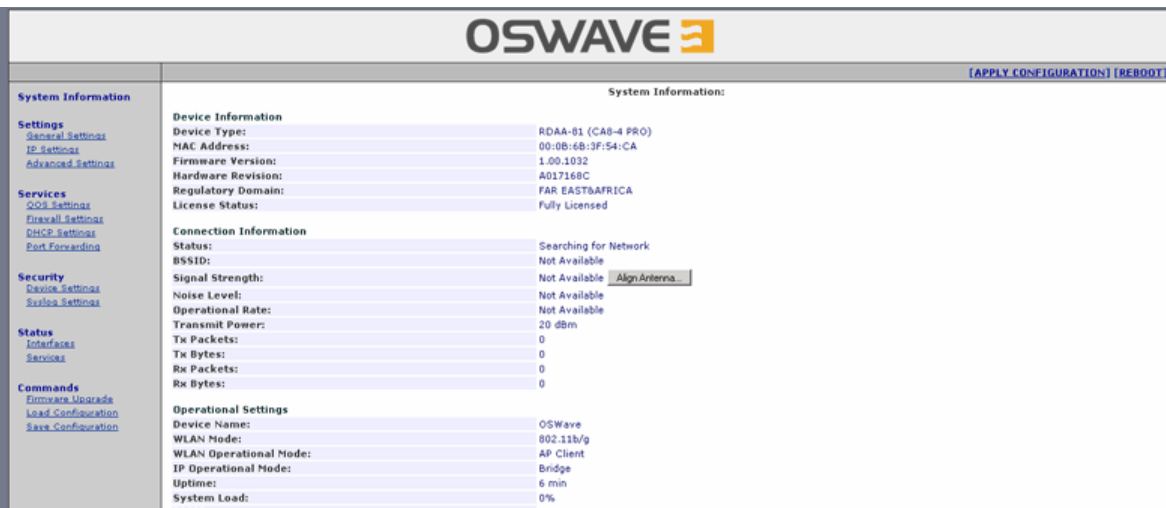